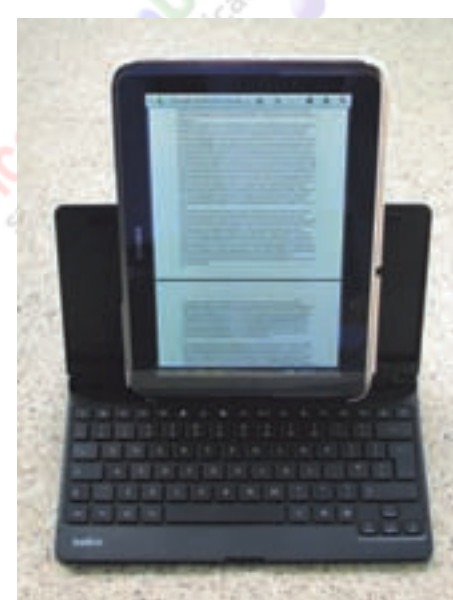

een uitkomst voor wie regelmatig meer dan een paar regels tekst wil typen op zijn of haar tablet. Omdat dit toetsenbord compact is en voorzien van een deksel dat de toetsen tijdens transport beschermt, kan de Belkin gemakkelijk in de tas meegenomen worden. Omdat dit toetsenbord niet type‐afhankelijk is, kan het bij meerdere (ook later aange‐ schafte) tablets gebruikt worden. Daar‐ naast is dit toetsenbord geschikt voor smartphones en andere apparaten waarop een bluetooth toetsenbord kan worden aangesloten. Bijkomend voor‐ deel van dit toetsenbord is dat je meteen een standaard voor je tablet hebt; echter, met maar één stand. Dit alles heb ik voor 69 euro aangeschaft.

# Het aansluiten op een Note 10.1 (1e ge‐

**SoftwareBus** 

neratie) was een fluitje van een cent: bluetooth op tablet én toetsenbord aanzetten (met de pairknop ingedrukt), zoeken/scannen aanzetten op het mo‐ biele apparaat en vervolgens met elkaar laten verbinden nadat de door het mo‐ biele apparaat opgegeven code op het bluetooth toetsenbord is ingetypt en bevestigd met een enter.

Onhandig was, dat de Note niet altijd direct gekoppeld werd aan het toetsenbord en opnieuw gepaird moest worden, ook al werd aangegeven dat het toetsenbord verbonden was (wel‐ licht doordat ik bluetooth om veilig‐ heids‐ (en energiebezuinigings)redenen standaard uit heb staan. Bij een aanklikbaar toetsenbord, zoals bij de Asus Transformerfamilie en de Microsoft Surfaces, heb je dat probleem niet; daar is het een kwestie van aanklikken en typen, aangezien de tablet 'weet' dat er een toetsenbord is aangesloten. Er hoeft dan ook geen virtueel toetsenbord weggeklikt te worden na aanraken van het scherm; dat komt al‐ leen te voorschijn als je erom vraagt.

## Alternatieven

Er zijn hele mooie en compacte toet‐ senborden, zoals de Rapoo. Hiervan is inmiddels ook een versie met mouse‐ pad. Nadeel van dit prettig werkende toetsenbord is dat je ook een tablet‐ standaard nodig hebt en dat werkt al‐ leen thuis; en daar gebruik ik mijn tablet niet voor intensief typewerk.

#### Voors en tegens van het Belkin YourType toetsenbord:

2014

- + compact
- + alle toetsen van een laptoptoetsen bord; dus zonder de numerieke toet‐ sen aan de rechterkant
- + batterijen i.p.v. accu
- tablet/computer onafhankelijk + sneltoetsen
- + als standaard voor de tablet te ge‐
- bruiken
- dunne beschermhoes kan om de tablet blijven zitten bij gebruik op de Belkin
- ‐ geen mousepad
- ‐ toetsenbord deint mee op de schoot tijdens typen
- bij gebruik op de schoot met een tablet verticaal geplaatst mag de tablet niet te ver achterover leunen ‐ geen toetsenbordverlichting
- geen sneltoets op het toetsenbord om na aanraken scherm het versche‐ nen scherm‐toetsenbord weg te klik‐ ken.
- Zonder koppelen kan het toetsenbord niet gebruikt worden; de Note moest na een aantal dagen niet gebruikt te zijn via de pairknop weer gekoppeld worden.
- ‐ behuizing krast vrij gemakkelijk

#### Link:

www.belkin.nl

## **Video's lezingen nu op website**

Henk van Andel

Al enkele jaren weten de bezoekers van de CompUfair dat van lezingen opnames gemaakt worden. En ook de thuisblijvers weten dat de lezingen online 'gestreamd' worden en thuis zijn te volgen. Daar‐ naast zijn er nog andere video's beschik‐ baar. De bedoeling van CompUsers is, het aanbod zo veel mogelijk ook via het medium 'internet' beschikbaar te stellen. De gehele oogst van circa dertig video's is nu overzichtelijk beschikbaar op de website van CompUsers.

## Bekijk de video's

Om de video's te bekijken, ga je naar www.CompUsers.nl. Klik bovenaan op 'Videopresentaties'. Daarna kun je in het menu links een aantal opties kiezen.

Het menu 'Overzicht video's' geeft een overzicht van alle beschikbare video's.

Door te klikken op de titel van een video wordt deze meteen vertoond. Het is ook mogelijk de tabel te sorteren door op de titel van de tabelkoppen te klik‐ ken. Handig als je bijvoorbeeld alle video's over Android of Windows zoekt.

Bij het menu 'Video's per on‐ derwerp' staan dezelfde video's, ingedeeld naar onderwerpen, uitgebreider weerge‐ geven. Hier is ook een korte be‐

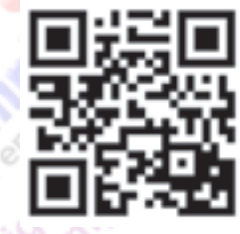

schrijving van de inhoud opgenomen.

## **Matterhorn**

Door de minimale inspanning voor video‐ bewerking kunnen dank zij het gebruik

31

van het Opencast Matterhorn‐systeem de opnames snel gepubliceerd worden. Matterhorn is een OpenSource‐standaard, ontwikkeld door en voor universiteiten om de studenten colleges aan te bieden. Essentieel bij Matterhorn is, dat twee schermen naast elkaar gepresenteerd worden: de spreker en zijn pc-scherm zoals via de beamer in de zaal beschik‐ baar was. Beide schermen kunnen bij het afspelen naar behoefte groter of kleiner weergegeven worden. Ook is het mogelijk ergens halverwege te beginnen met kijken. Onder de beide schermen verschijnt een strook met mini‐screen‐ shots van de presentatie, waaraan je snel kunt zien welke delen je wel of niet wilt volgen.

Matterhorn werkt heel intuïtief, een nadere uitleg is nauwelijks nodig. Als je toch meer wilt weten, bekijk dan het artikel in SoftwareBus 2013‐2 pagina 26

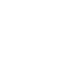

## 2014 2

## **Software**Bus

op onze website www.CompUsers.nl klik bovenaan op 'SoftwareBus' en vervolgens in het menu links op SoftwareBus jaar‐ gangen vanaf 2006. De rest volgt vanzelf.

### Lezingen

Van de lezingen in De Bilt wordt zo on‐ opvallend mogelijk een opname ge‐ maakt met een goede webcam en een goede headset‐microfoon. Maar met een speciale screen grabber wordt ook een kopie gemaakt van wat er op het scherm van de beamer komt. De op‐ names worden, zoals dat bij een ver‐ eniging van computer‐hobbyisten betaamt, vastgelegd in een computer. Er wordt ook een opname gemaakt met een gewone video-camera.; deze dient als extra zekerheid.

Soms worden ook opnames gemaakt en

SSD De ultieme snelheidsboost voor de pc

by Johan Swenker CompUfair 20120929

by Ger Stok HCC-V'daal 20130225

Mon, Feb 25 2013 - 20:00

VirtualBox en virtualisatie

Sat, Sep 29 2012 - 13:45

**Computer & Veiligheid** 

by Rein de Jong 20130420

Sat, Apr 20 2013 - 14:00

gepubliceerd van lezingen die kaderle‐ den van CompUsers elders presenteren.

Het voordeel is dat onze leden later de lezing kunnen volgen. Veel bezoekers van de lezing hebben ook de behoefte om die later nog eens op hun gemak te bekijken. Terwijl er geen extra in‐ spanning nodig is om de lezing voor te bereiden en te presenteren.

Het nadeel zou kunnen zijn dat po‐ tentiële bezoekers van de CompUfairs minder aangespoord worden deze te bezoeken. We hebben van dat effect nog niets kunnen merken. Anderzijds kreeg een grotere kring indirect toch toegang tot de CompUfairs.

Voorheen werden van de lezingen vaak de 'PowerPoint Presentaties' beschik‐ baar gesteld als 'MiniCursus'. Maar daarbij mis je wel het verhaal dat erbij verteld werd. En ook de 'tussendoortjes' die de spreker vaak uit zijn pc tovert. En steeds meer lezingen bestaan

geen toelichting.

De titel van deze lezing behoeft

Hier gaat het over verschillende

computers met uiteenlopende

besturingssystemen. Meer over 'virtualisatie' dan 'VirtualBox. Een breed onderwerp en voor

vormen van 'virtuele machines' op

iedereen van belang. Niet alleen de

software is 'lek', maar vooral de

gebruiker moet bewust gevaren

Webinars De meeste lezingen werden ook 'ge‐ streamd' en dus on‐line tijdens de lezing via internet beschikbaar gesteld

beeld.

Bij webinars zouden de thuiskijkers ook de gelegenheid kunnen krijgen om te chatten of te spreken, bij voorbeeld om vragen te stellen. Maar dat zou naar onze mening de lezing te veel versto‐ ren. In ieder geval is de mogelijkheid om vragen te stellen een goede reden om naar de lezing te komen.

als 'webinar'. Daarbij werd één‐ richtingsverkeer aangehouden.

uit een live demonstratie van een pro‐ gramma, zonder of nauwelijks met Po‐ werPoint 'sheets'. Door alles op video op te nemen, heb je het complete

Er wordt wel gewerkt aan de mogelijk‐ heid van tweerichtingverkeer. Met name voor kleinere groepen deelnemers aan cursussen via internet. De techniek is niet het probleem, maar organi‐ satorisch is nog niet alles in kannen en kruiken.

#### **MicroCursussen**

Wel zijn er bij de video's een aantal 'MicroCursussen'. Dat zijn korte video's van circa vijf minuten over een speci‐ fiek onderwerp.

Wessel Sijl van het CompUsers Platform DigiFoto maakte een serie MicroCursus‐ sen over onderwerpen van GIMP.

9

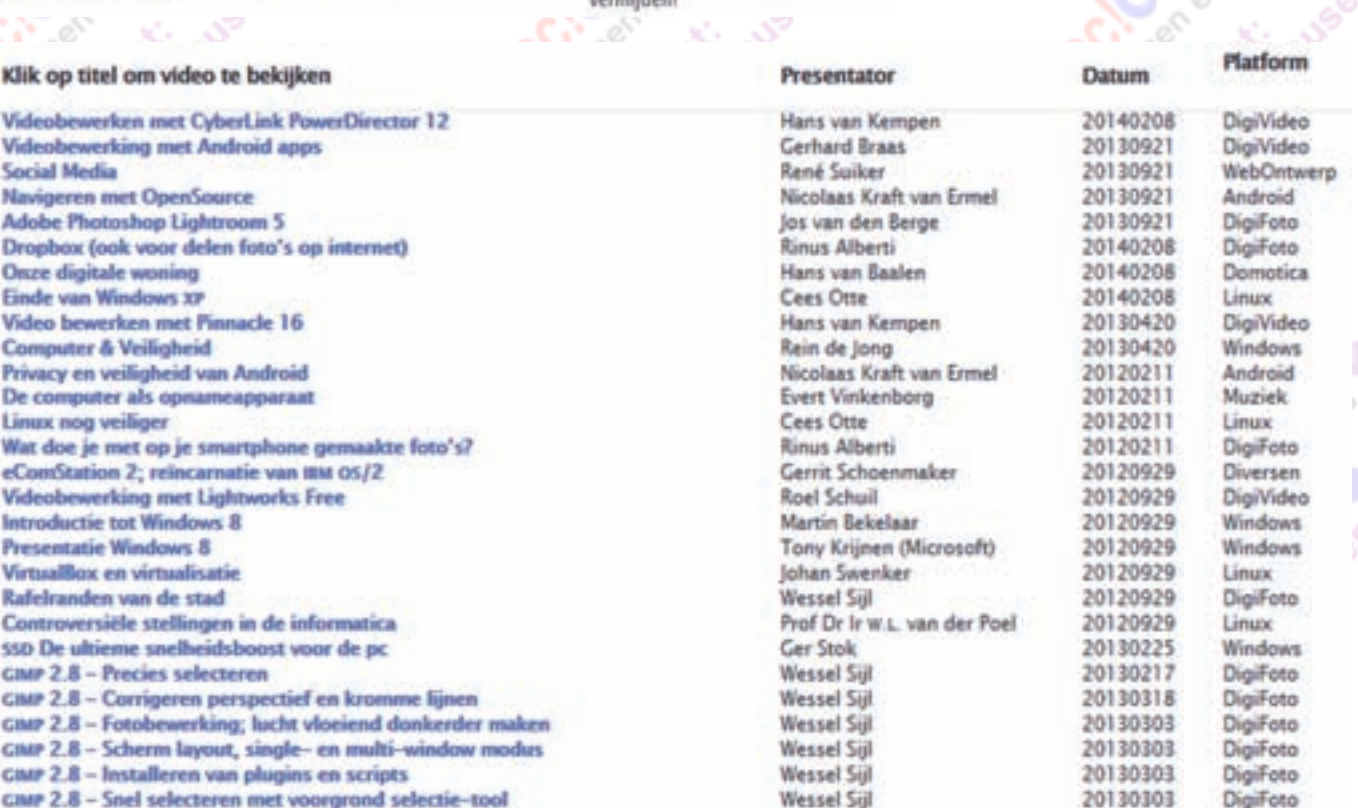

vermijdent AS. **Salton** 

32